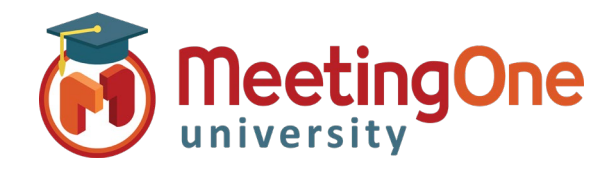

## Getting Started

For Hosts

**The following instructions are intended for an audio hosts to start an audio meeting using Click&Meet 5.0**

**Find your Audio Room Information and login credentials from your MeetingOne Welcome Email**

# Your trial conference line is here.

Let's get to work!

**Access Number:** (800) 832-0736

**Your Room Number:** 8570840

**Your Host PIN:** 335960 Keep private. For Host only.

#### **Starting an Audio Meeting as a Host using Click&Meet 5.0**

- 1. Visit the following URL: <https://clickandmeet5.meetingone.com/>
- 2. Enter your provided room number, email login and password
- 3. Select "Enter Conference"

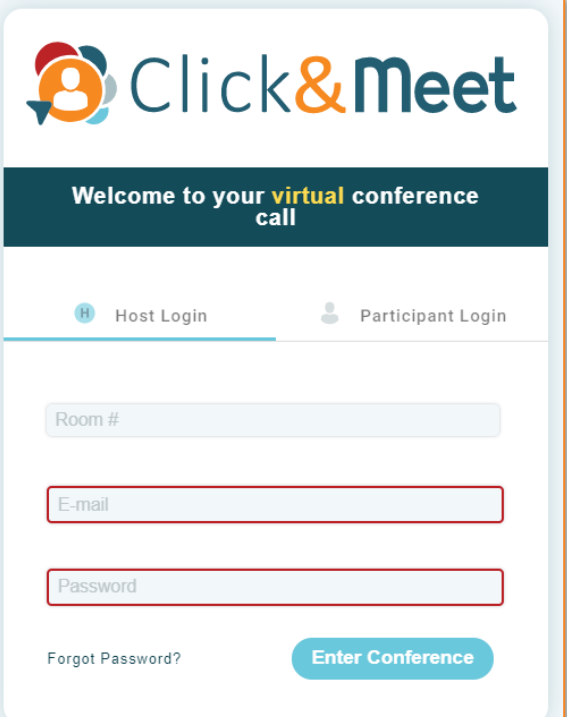

*If you do not have your welcome email, reach out to [support@meetingone.com](mailto:support@meetingone.com) or contact 888-523-8845 to have it resent*

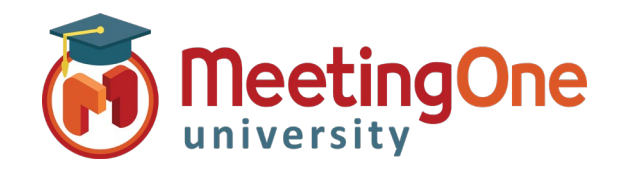

## Getting Started, continued

4. Click **Start Conference**

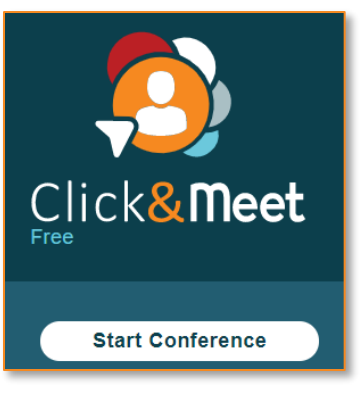

6. Select **Call Host**

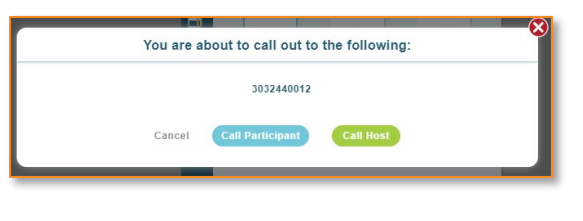

5. Enter your phone number and click  $\mathbf{\mathcal{E}}$ 

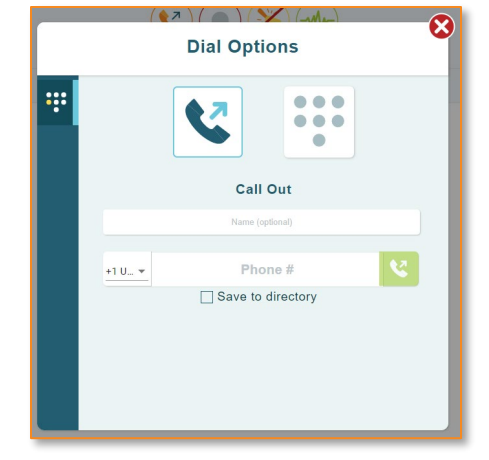

## **You will be connected as the Host**

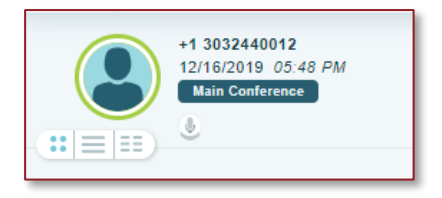

- 7. **End Conference/Log Out** A pop up will appear choose **Good-bye** to end to disconnect all participants and log out of Click&Meet
	- o If you do not choose to end the call and just close the browser the conference call to remain active and will terminate the call at ninety minutes by default, time set in the timeout call section or what has been set in OAM for the "Maximum Inactive Time" \*\* setting
	- o You will be automatically logged out if the conference hasn't been started within 20 minutes of log in

*\*\*Inactive time starts when the last connected caller terminates their connection, conference will end* 

![](_page_1_Picture_15.jpeg)